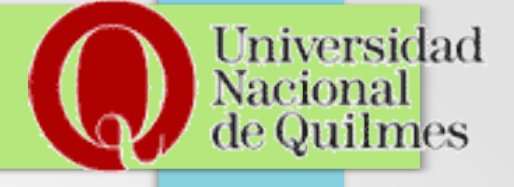

#### **Fabian Ampalio**

Administrador de Red Departamento de Servicios de Red (*fabian.ampalio@unq.edu.ar*)

#### **Requerimientos**

Maquina Virtual Pruebas de Laboratorio

Universidad

mes

- 1 CPU
- 1 Gb de RAM
- Disco de 32 GB

#### Server Producción

- Procesadores: 4 sockets 6 cores
- $\cdot$  RAM: 12 GB
- Storage para datos: 1TB /dspace/www/assetstore

#### **Instalación**

Repositorios:

deb http://ftp.ua.debian.org/debian/ stretch main contrib non-free deb-src http://ftp.ua.debian.org/debian/ stretch main contrib non-free

deb http://security.debian.org/ stretch / updates contrib main deb-src http://security.debian.org/ stretch / updates contrib main

deb http://ftp.ua.debian.org/debian/ stretch-updates contrib main non-free deb-src http://ftp.ua.debian.org/debian/ stretch-updates contrib main non-free

Universidad

Juilmes

Nacional

Universidad

Quilmes

Nacional

### **Instalación de Paquetes**

- openjdk-8-jdk
- tomcat8
- maven
- ant
- git
- postgresql
- postgresql-contrib
- libpg-java

## Universidad

## **Configuración de Postgresql**

• Editar el archivo:

/etc/postgresql/9.6/main/postgresql.conf Comentar la línea: listen address = 'localhost'

Modificar las siguientes:

max\_connections = 300 shared buffers  $= 1024MB$ 

# Universidad

## **Configuración de Postgresql**

• Editar el archivo:

/etc/postgresql/9.6/main/pg\_hba.conf

• Reemplazar:

local all postgres peer por local all postgres trust

• Reemplazar

local all all peer por local all all md5

#### **Crear base de datos y usuario**

Universidad

ilmes

Cambiar al usuario postgres:

su postgres

Crear el usuario dspace: createuser -U postgres -d -A -P dspace

Crear la base de datos dspace

createdb -U dspace -E UNICODE dspace exit

Reiniciar el servicio de postgres

systemctl restart postgres

#### **Configurar usuario y permisos en db**

Universidad

Nos conectamos al shell de postgres y la base de datos dspace:

psql -U postgres -d dspace

Cambiamos la contraseña del usuario dspace:

ALTER ROLE dspace WITH PASSWORD 'XXXXXX';

Ahora hacemos que el usuario dspace sea dueño de la base de datos dspace

ALTER DATABASE dspace OWNER TO dspace;

Otorgamos todos los privilegios al usuario dspace en la base de datos dspace

GRANT ALL PRIVILEGES ON DATABASE dspace TO dspace;

Agregamos la extencion crypto a la base de datos:

CREATE EXTENSION pgcrypto;

#### **Usuario de sistema y ejecutables**

Universidad

- Crear el usuario de sistema dspace adduser dspsce
- Crear el directorio de ejecutables: mkdir /dspace
- Cambiar dueño del dirctorio chown -R dspace:dspace /dspace

#### **Instalar DSpace**

• Cambiar al usuario dspace

su – dspace

• Descargar DSpace

wget https://github.com/DSpace/DSpace/releases/download/dspace-6.1/dspace-6.1-srcrelease.tar.gz -O dspace-6.1-src-release.tar.gz

Universidad

mes

Descomprimir Dspace

tar xzvf dspace-6.1-src-release.tar.gz

- Cambiar al directorio y ejecutar maven para descargar las dependencias. \$ cd ~/dspace-6.1-src-release/
	- \$ mvn -U package

#### **Configuración básica de DSpace**

• Conexión a la base de datos.

Editar el archivo de configuración:

\$ vi ~/dspace-6.1-src-release/dspace/target/dspaceinstaller/config/dspace.cfg

y modificar las variables

db.username = dspace

 $db.password = XXXXXX$ 

• Luego hacemos una instalación nueva esto va a crear los ejecutables en /dspace

Universidad

mes

\$ cd ~/dspace-6.1-src-release/dspace/target/dspace-installer

\$ ant fresh\_install

**Configurar Tomcat**

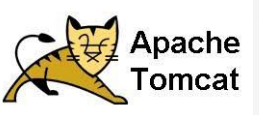

Universidad

le Quilmes

Nacional

Cambiar al directorio:

```
/etc/tomcat8/Catalina/localhost/
```
Crear los archivos ROOT.xml y xmlui.xml con el siguiente contenido:

```
\langle 2xml version = '1.0'?><Context
docBase = "/dspace/webapps/xmlui"
debug = "0"reloadable = "true"
cachingAllowed = "false"
allowLinking = "true" />
```
#### **Configurar Tomcat**

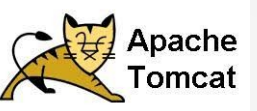

Universidad

de Quilmes

Nacional

Editar el archivo jspui.xml

Con el siguiente contenido:

```
\leq?xml version = '1.0'?>
<Context
docBase = "/dspace/webapps/jspui"
debuq = "0"reloadable = "true"
cachingAllowed = "false"
allowLinking = "true" />
```
#### **Configurar Tomcat**

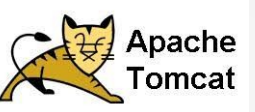

Universidad

de Quilmes

Nacional

Editar el archivo solr.xml

Con el siguiente contenido:

 $\leq$ ?xml version = '1.0'?> <Context docBase = "/dspace/webapps/solr"  $debuq = "0"$ reloadable = "true" cachingAllowed = "false" allowLinking = "true" />

#### **Configurar Tomcat**

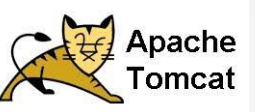

Universidad

de Quilmes

Nacional

Editar el archivo oai.xml

Con el siguiente contenido:

 $\leq$ ?xml version = '1.0'?> <Context docBase = "/dspace/webapps/oai"  $debuq = "0"$ reloadable = "true" cachingAllowed = "false" allowLinking = "true" />

#### **Configurar Tomcat**

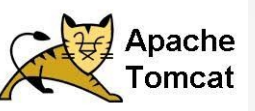

Universidad

de Quilmes

Nacional

Editar el archivo rdf.xml

Con el siguiente contenido:

 $\leq$ ?xml version = '1.0'?> <Context docBase = "/dspace/webapps/rdf"  $debuq = "0"$ reloadable = "true" cachingAllowed = "false" allowLinking = "true" />

#### **Configurar Tomcat**

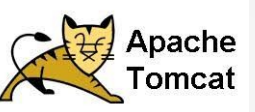

Universidad

de Quilmes

Nacional

Editar el archivo rest.xml

Con el siguiente contenido:

 $\leq$ ?xml version = '1.0'?> <Context docBase = "/dspace/webapps/rest"  $debuq = "0"$ reloadable = "true" cachingAllowed = "false" allowLinking = "true" />

#### **Configurar Tomcat**

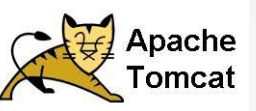

Universidad

de Quilmes

Nacional

Editar el archivo sword.xml

Con el siguiente contenido:

 $\leq$ ?xml version = '1.0'?> <Context docBase = "/dspace/webapps/sword"  $debuq = "0"$ reloadable = "true" cachingAllowed = "false" allowLinking = "true" />

#### **Configurar Tomcat**

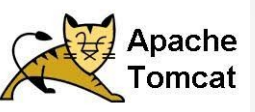

Universidad

de Quilmes

Nacional

Editar el archivo sword2.xml

Con el siguiente contenido:

```
\leq?xml version = '1.0'?>
<Context
docBase = "/dspace/webapps/sword2"
debuq = "0"reloadable = "true"
cachingAllowed = "false"
allowLinking = "true" />
```
#### **Configurar usuario administrador**

Universidad

Quilmes

Nacional

Para crear el usuario administrador vamos a usar el siguiente comando:

# /dspace/bin/dspace create-administrator Creating an initial administrator account E-mail address: fabian.ampalio@unq.edu.ar First name: Fabian Last name: Ampalio Password will not display on screen. Password: Again to confirm: Is the above data correct? (y or n): y Administrator account created

#### **Inicializando la base de datos**

Vamos a inicializar la base de datos de dpsce con el siguiente comando:

Universidad

uilmes

Nacional

# /dspace/bin/dspace database migrate

Database URL: jdbc:postgresql://localhost:5432/dspace Migrating database to latest version... (Check dspace logs for details) Done.

#### **Inicializando la base de datos**

Vamos a inicializar la base de datos de dpsce con el siguiente comando:

Universidad

ilmes

# /dspace/bin/dspace database migrate

Database URL: jdbc:postgresql://localhost:5432/dspace Migrating database to latest version... (Check dspace logs for details) Done.

Cambiar los permisos del directorio var de dspace el nuevo dueño va a ser tomcat8

# chown -R tomcat8:tomcat8 /dspace/var

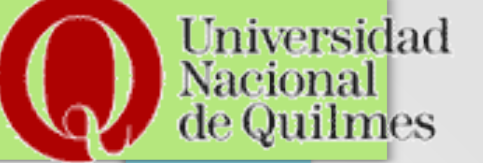

#### **Reiniciar el servicio y verificar**

# systemctl restart tomcat8

En un navegador verificar que todo funcione:

http://IP\_SERVER:8080 http://lP\_SERVER:8080/xmlui http://IP\_SERVER:8080/jspui http://IP\_SERVER:8080/oai/request?verb=Identify

# Gracias

Universidad

de Quilmes

Nacional

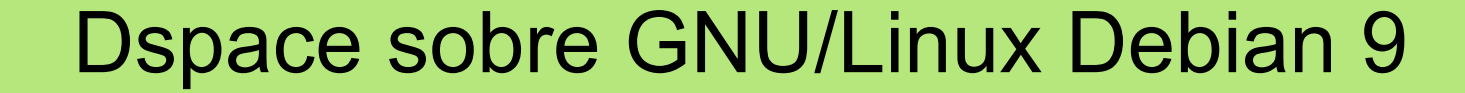

# Preguntas ?

Universidad

de Quilmes

Nacional

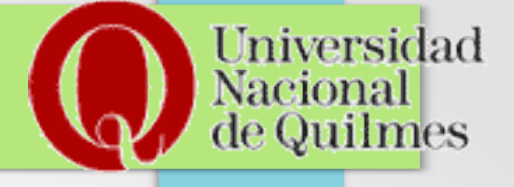

#### **Fabian Ampalio**

Administrador de Red Departamento de Servicios de Red (*fabian.ampalio@unq.edu.ar*)